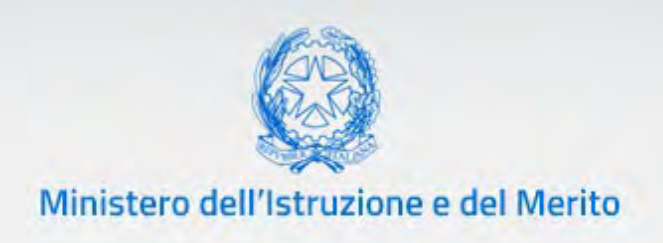

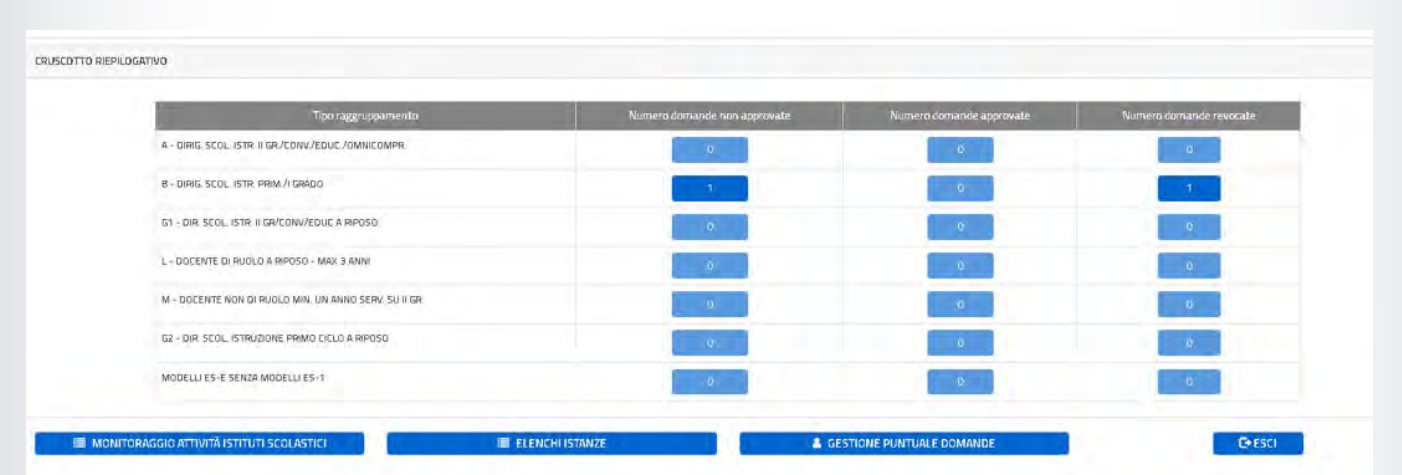

# **Istanze SIDI Presidenti e commissari esterni per l'Esame di Stato del secondo ciclo**

*v. 1.1* 

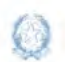

Istanze SIDI Presidenti e commissari esterni per l'Esame di Stato del secondo ciclo

# **Indice**

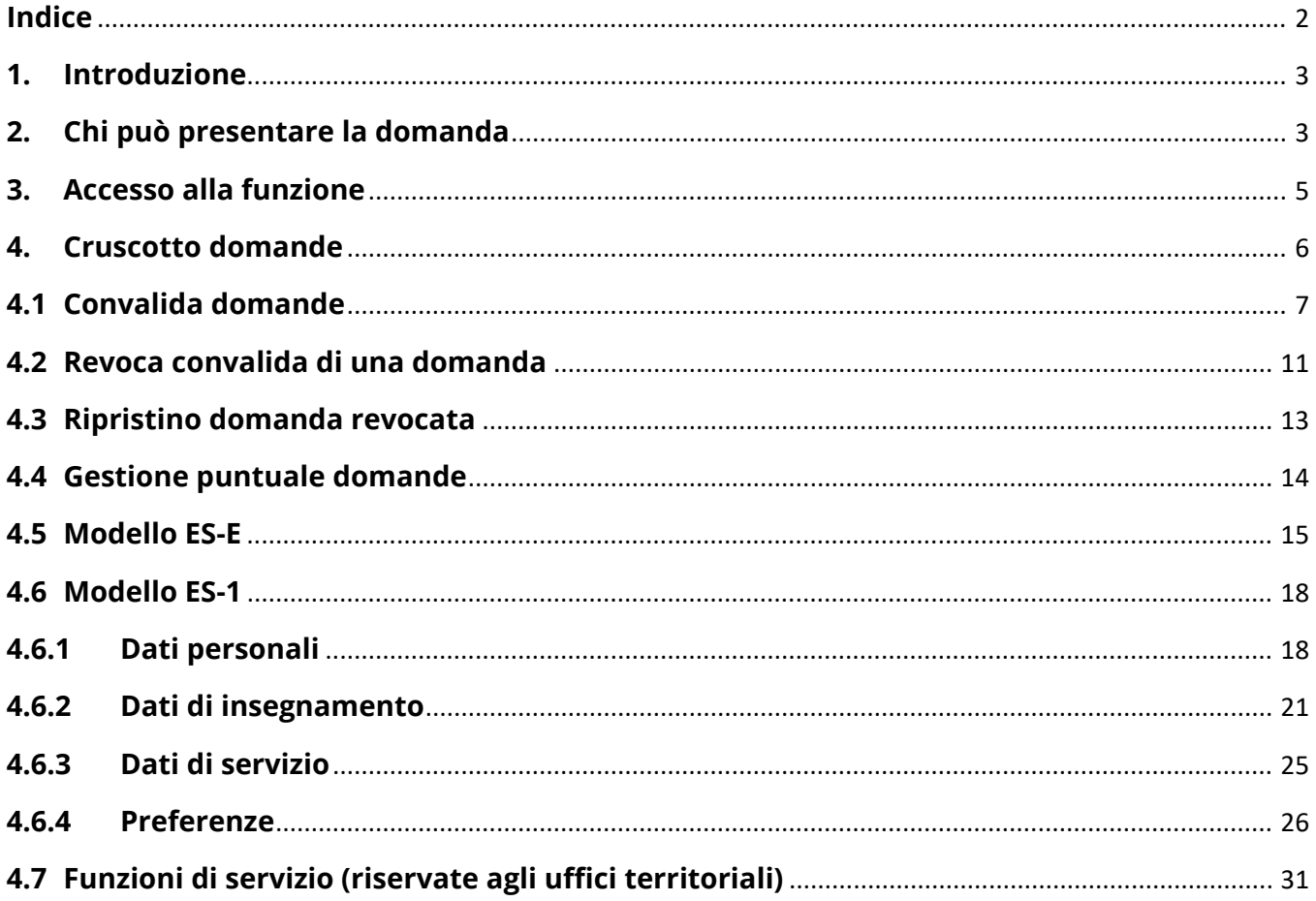

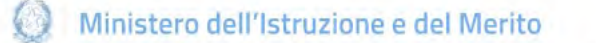

Istanze SIDI Presidenti e commissari esterni per l'Esame di Stato del secondo ciclo

### **1. Introduzione**

La presente guida ha lo scopo di fornire ai Dirigenti Scolastici e agli utenti degli Uffici Scolastici Regionali e Provinciali le informazioni per la verifica e convalida delle istanze di **iscrizione all'elenco regionale dei Presidenti** e di **partecipazione all'esame di Stato 2023.**

Le **date di disponibilità delle funzioni** sono le seguenti:

**dal 11/4/2023 al 26/4/2023.** 

### **2. Chi può presentare la domanda**

Possono presentare istanza di partecipazione all'esame di Stato del secondo ciclo **i dirigenti scolastici** e **i docenti degli istituti statali del secondo ciclo**, anche collocati a riposo da non più di tre anni.

#### **Nota bene**

Il **par. 3.c** della **nota prot. n. 9260 del 16-03-2023 definisce i soggetti che sono tenuti a partecipare al procedimento di nomina** in qualità di presidente di commissione e/o commissario esterno **e quelli che ne hanno facoltà**.

Nel dettaglio:

**per il ruolo di PRESIDENTE**:

- un **dirigente scolastico preposto a istituti di istruzione secondaria di secondo grado statali o a istituti di istruzione statali** nei quali funzionano corsi di studio di istruzione secondaria di secondo grado, **o ai convitti nazionali e agli educandati femminili è tenuto** a presentare entrambe le domande (modelli ES-E e ES-1)
- un **dirigente scolastico in servizio preposto a istituti del primo ciclo di istruzione statali ha facoltà** di presentare entrambe le domande (modelli ES-E e ES-1)
- un **docente di ruolo della scuola secondaria di secondo grado statale con almeno 10 anni di servizio di ruolo ha facoltà** di presentare entrambe le domande (modelli ES-E e ES-1).

Istanze SIDI Presidenti e commissari esterni per l'Esame di Stato del secondo ciclo

 un **dirigente scolastico o un docente di scuola secondaria di II grado, collocato a riposo da non più di 3 anni**, **ha facoltà** di presentare entrambe le domande (modelli ES-E e ES-1)

#### **per il ruolo di COMMISSARIO ESTERNO:**

- un **docente con contratto a tempo indeterminato o determinato in servizio in istituti di istruzione secondaria di secondo grado statali** (con abilitazione o idoneità all'insegnamento sulle discipline o classi di concorso affidate ai commissari esterni) **è tenuto** a presentare il modello ES-1, se non designato come commissario interno o referente del plico telematico
- un **docente, già di ruolo** in istituti statali di istruzione secondaria di secondo grado**, collocato a riposo da non più di 3 anni**, **ha facoltà** di presentare il modello ES-1 in considerazione dell'abilitazione o dell'idoneità all'insegnamento sulle discipline o classi di concorso affidate a commissari esterni
- un **docente che negli ultimi tre anni abbia prestato servizio per almeno un anno** in istituti statali di istruzione secondaria di secondo grado, come supplente annuale o fino al termine delle attività didattiche, **ha facoltà** di presentare il modello ES-1 se in possesso di abilitazione o idoneità all'insegnamento nelle discipline o classi di concorso affidate a commissari esterni.

#### **Nota bene**

- $\triangle$  La presentazione dell'istanza d'iscrizione all'elenco dei presidenti (modello ES-E), se non integrata dall'istanza di nomina modello ES-1, non permette la partecipazione al procedimento di nomina in qualità di Presidente.
- $\triangle$  Si raccomanda ai Dirigenti Scolastici che effettuano la verifica per i docenti attualmente in servizio nelle proprie sedi di **NON convalidare le istanze dei docenti che siano stati designati commissari interni** nelle classi conclusive dei propri corsi di studio.

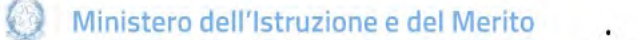

Istanze SIDI Presidenti e commissari esterni per l'Esame di Stato del secondo ciclo

### **3. Accesso alla funzione**

Gli utenti possono accedere alla funzione dal menu Applicazioni SIDI, alla voce **Gestione anno scolastico – Esami di Stato – Gestione Schede di Partecipazione – Gestione Domande Partecipazione Commissioni**.

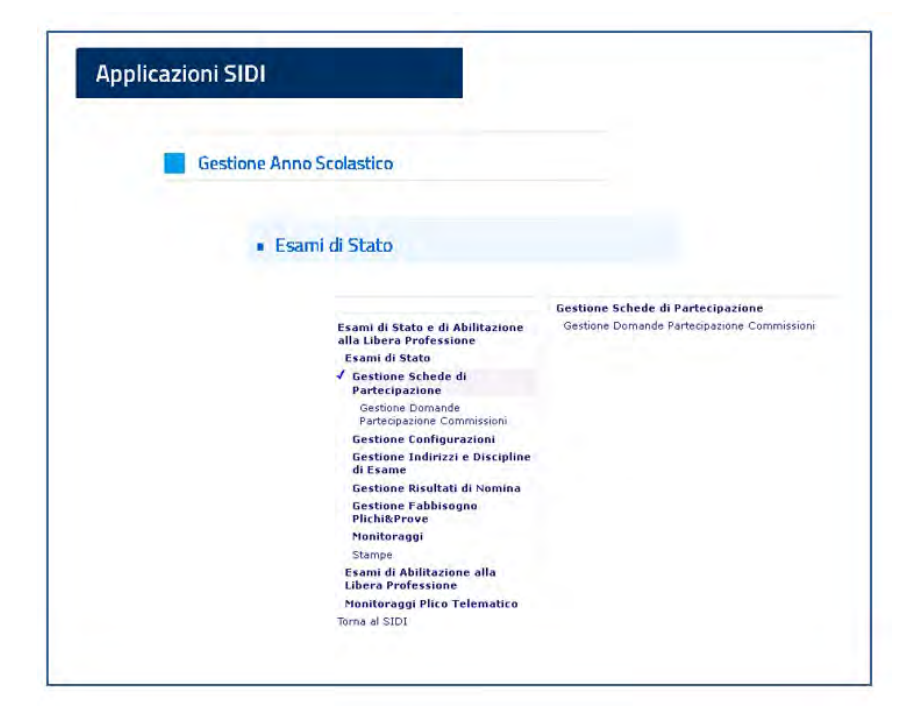

Istanze SIDI Presidenti e commissari esterni per l'Esame di Stato del secondo ciclo

### **4.Cruscotto domande**

Il SIDI prospetta l'elenco delle domande presentate per l'anno d'esame, sia inviate direttamente dagli aspiranti tramite le istanze on line sia registrate successivamente dalla scuola o dall'ufficio che sta operando.

Le domande inoltrate dal portale delle istanze on line sono ripartite per competenza:

- agli **Uffici Scolastici Regionali** e agli **ambiti provinciali** il sistema propone tutti i modelli presentati dai Dirigenti scolastici e dal personale scolastico non in servizio o collocato a riposo
- ai **Dirigenti Scolastici** il sistema propone tutti i modelli presentati dai docenti di ruolo e non di ruolo degli istituti scolastici di competenza.

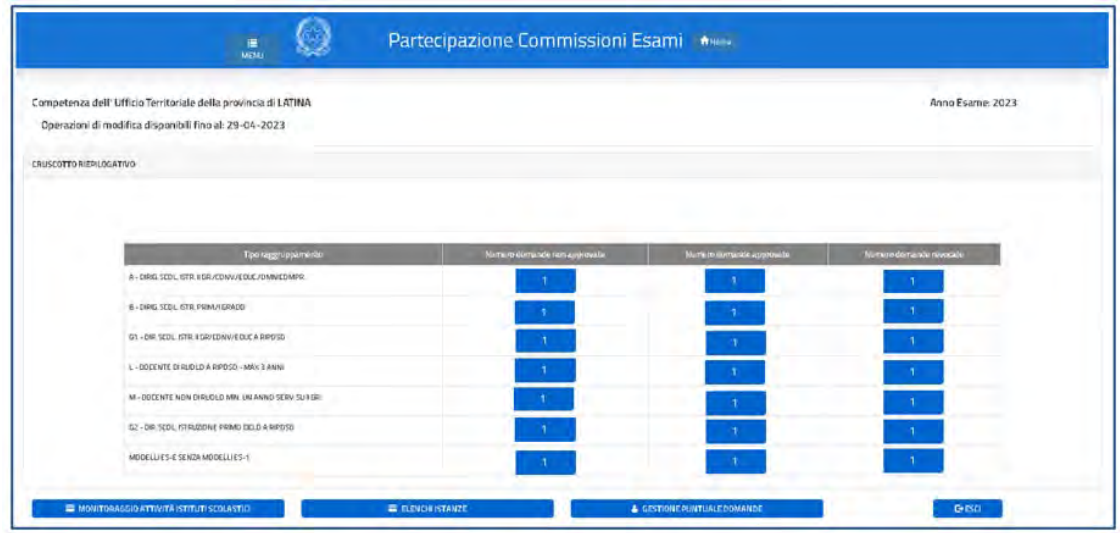

Nel cruscotto sono riportate le posizioni giuridiche ammesse e le relative consistenze relative a:

- **Numero domande non ancora approvate**
- Numero domande approvate
- Numero domande revocate.

Inizialmente il numero di domande non approvate coincide con il numero di istanze inoltrate dagli aspiranti attraverso il portale delle istanze on line. In fondo alla lista sono riportati i dati dei modelli ES-E (richieste d'iscrizione all'elenco regionale dei Presidenti) privi di un corrispondente modello ES-1, senza il quale è tuttavia preclusa la partecipazione dell'aspirante al procedimento di nomina per l'anno d'esame.

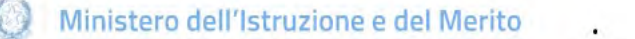

Istanze SIDI Presidenti e commissari esterni per l'Esame di Stato del secondo ciclo

#### **Nota bene**

- **A** I **Dirigenti Scolastici** devono effettuare le operazioni di convalida per tutti gli istituti scolastici del secondo grado sedi di servizio del proprio personale docente, **scegliendo** di volta in volta **il contesto operativo su cui opera la funzione.**
- Si raccomanda ai Dirigenti Scolastici che effettuano la verifica dei docenti attualmente in servizio nelle proprie sedi di **NON convalidare le istanze dei docenti che siano stati designati commissari interni** nelle classi conclusive che presentano all'esame o referenti del plico telematico.

### **4.1 Convalida domande**

L'utente deve cliccare sulle caselle colorate della colonna **Numero domande non approvate** per visualizzare l'elenco delle domande da convalidare per ogni posizione giuridica prevista dal procedimento.

Il SIDI prospetta a questo punto l'elenco di tutte le domande inoltrate dal sistema delle istanze on line che vanno esaminate puntualmente e convalidate.

#### **Nota bene**

- $\Delta$  L'operazione di verifica e approvazione delle domande deve essere ripetuta su tutti gli aspiranti dell'elenco, scorrendo le pagine attraverso i tabulatori collocati in basso nella schermata.
- **Le domande non convalidate** entro il termine indicato nel calendario adempimenti dell'**Allegato 5** alla nota prot. n. 9260 del 16-03-2023 **non parteciperanno al procedimento di nomina automatica.**

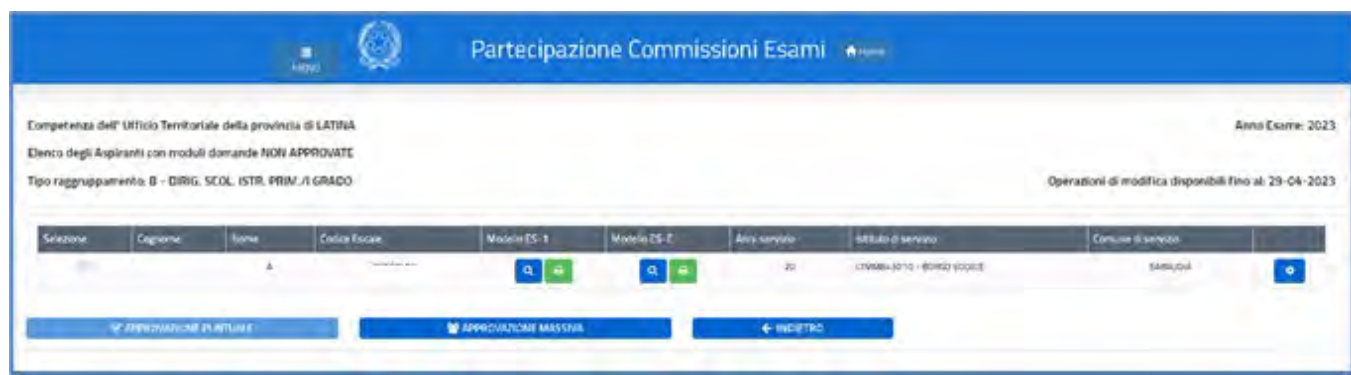

# Guida Rapida

Istanze SIDI Presidenti e commissari esterni per l'Esame di Stato del secondo ciclo

L'utente deve visualizzare gli elementi sottoposti a verifica (precisati nell'**Allegato 9** della

nota prot. n. 9260 del 16-03-2023) azionando l'icona **in corrispondenza del** nominativo e del modello d'interesse.

Nelle figure che seguono sono riportati i requisiti da verificare, rispettivamente per il modello ES-E e per il modello ES-1.

#### **Modello ES-E (iscrizione all'elenco regionale dei presidenti)**

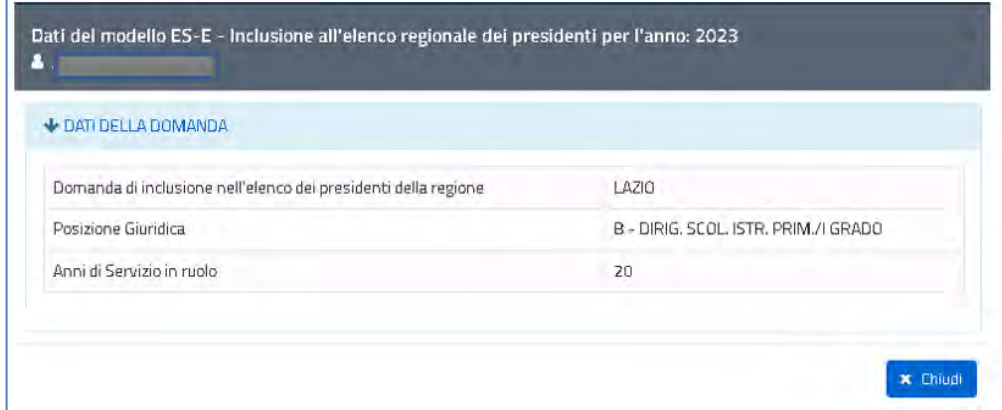

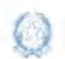

Istanze SIDI Presidenti e commissari esterni per l'Esame di Stato del secondo ciclo

#### **Modello ES-1 (partecipazione alla nomina dei Presidenti e dei commissari esterni)**

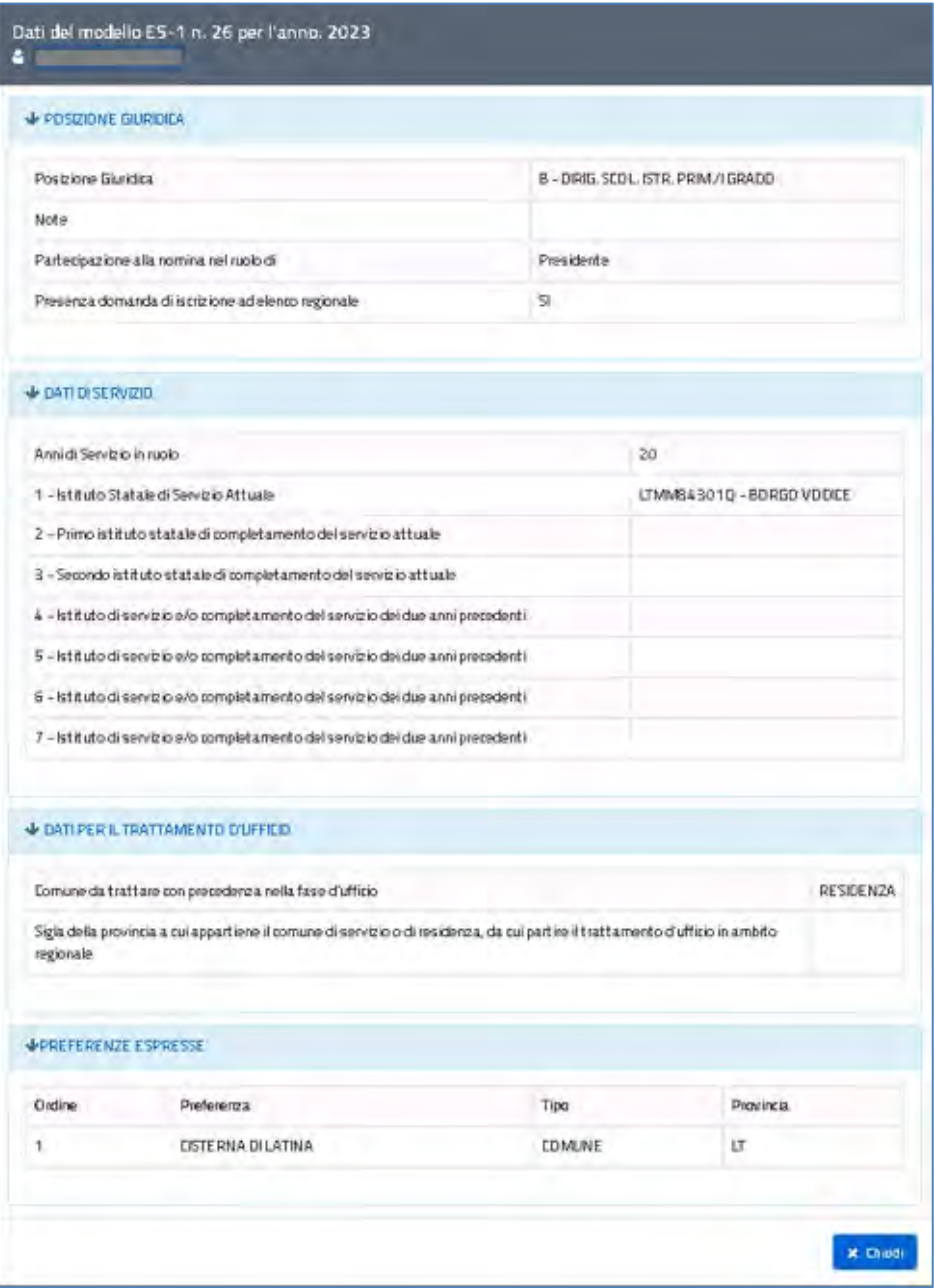

Istanze SIDI Presidenti e commissari esterni per l'Esame di Stato del secondo ciclo

Solo nel caso in cui riscontri la necessità di variare alcuni dati, l'utente può attivare l'icona

 $\bullet$ corrispondente al nominativo dell'aspirante, per rettificare i dati trasmessi dall'aspirante, o l'icona per visualizzare i modelli pdf originali (**modello ES-E** e **modello ES-1**), archiviati nel sistema istanze on line.

Attraverso l'intestazione della tabella, il sistema consente inoltre di applicare alcuni filtri di ricerca dei nominativi su cui intervenire.

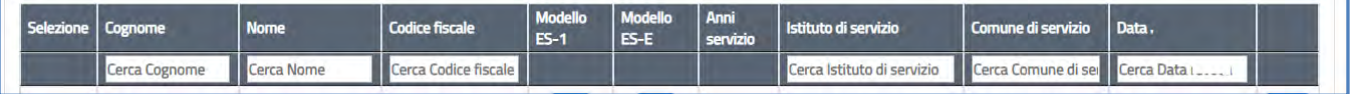

L'**approvazione dei modelli** sui nominativi proposti può essere effettuata per:

 gruppi di domande: in tal caso si devono selezionare i nominativi d'interesse con la spunta a sinistra e si deve premere il pulsante **Approvazione puntuale**

Il sistema chiede a questo punto di confermare l'operazione con il pulsante **Conferma**.

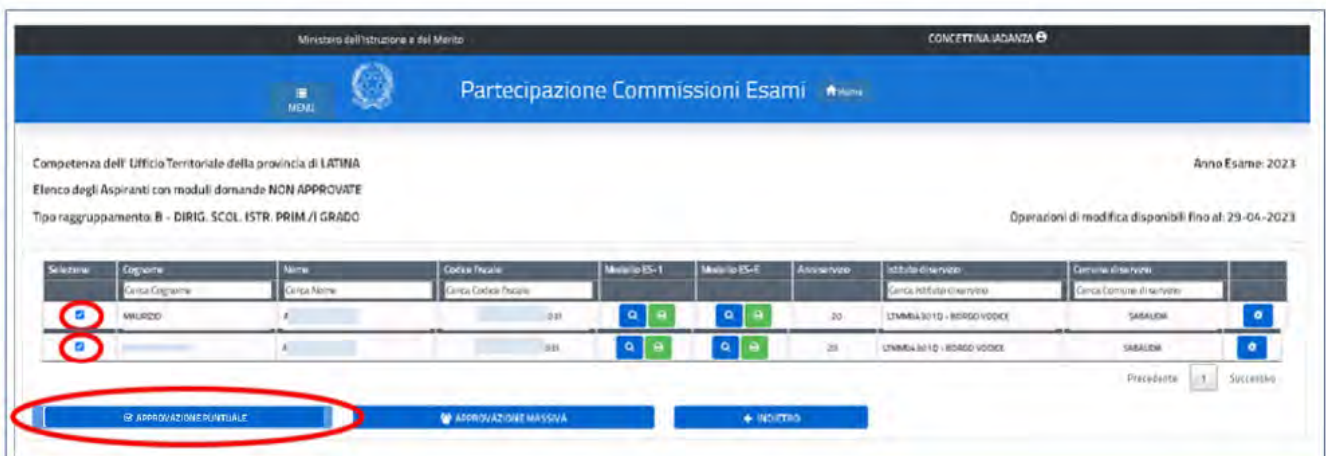

**Contract Contract** 

### **Guida Rapida**

Istanze SIDI Presidenti e commissari esterni per l'Esame di Stato del secondo ciclo

 tutte le domande in elenco: in tal caso si deve premere solo il pulsante **Approvazione massiva,** che agisce su tutte le domande della posizione giuridica esaminata.

Anche in questo caso, il sistema chiede di confermare l'operazione con il pulsante **Conferma**.

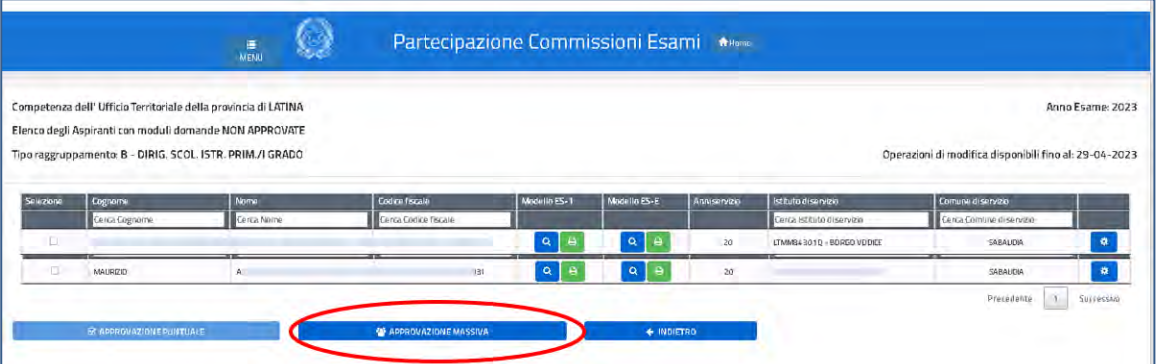

### **4.2 Revoca convalida di una domanda**

Sul **cruscotto domande** l'utente deve cliccare sulle caselle colorate della colonna **Numero domande approvate** per visualizzare l'elenco completo delle domande già approvate.

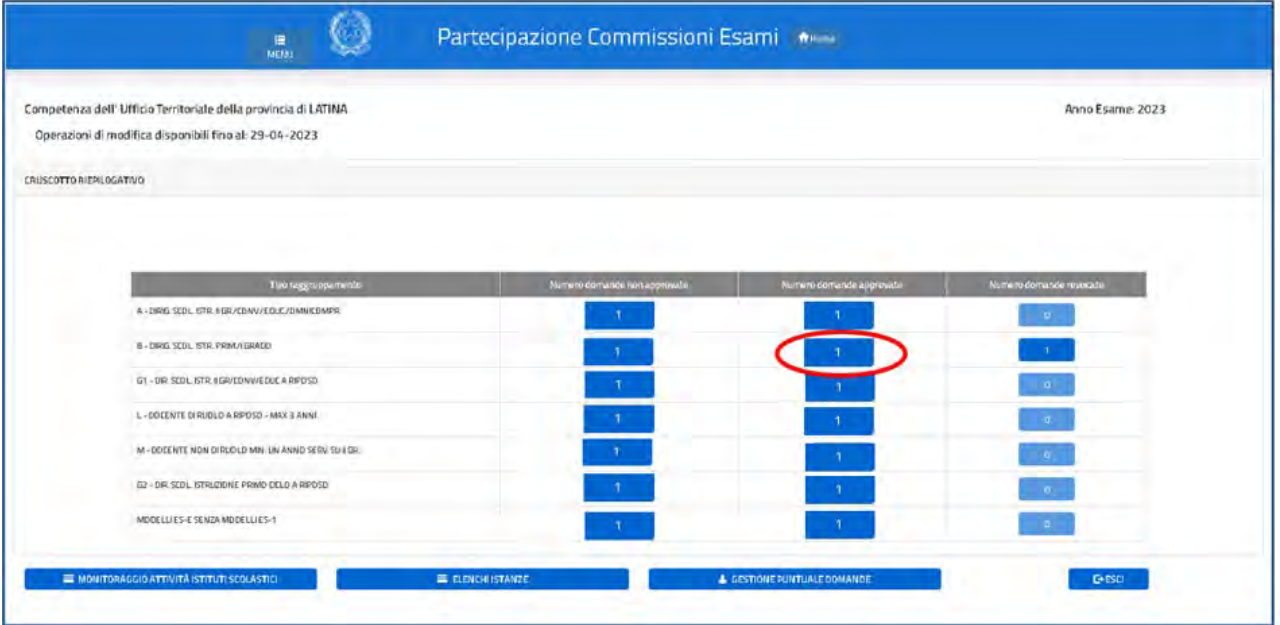

### Guida Rapida

Istanze SIDI Presidenti e commissari esterni per l'Esame di Stato del secondo ciclo

Scelto il nominativo della domanda da revocare, con la casella di spunta a sinistra, l'utente deve azionare il pulsante **Revoca Approvazione**.

Anche in questo caso, il sistema chiede di confermare l'operazione con il pulsante **Conferma**.

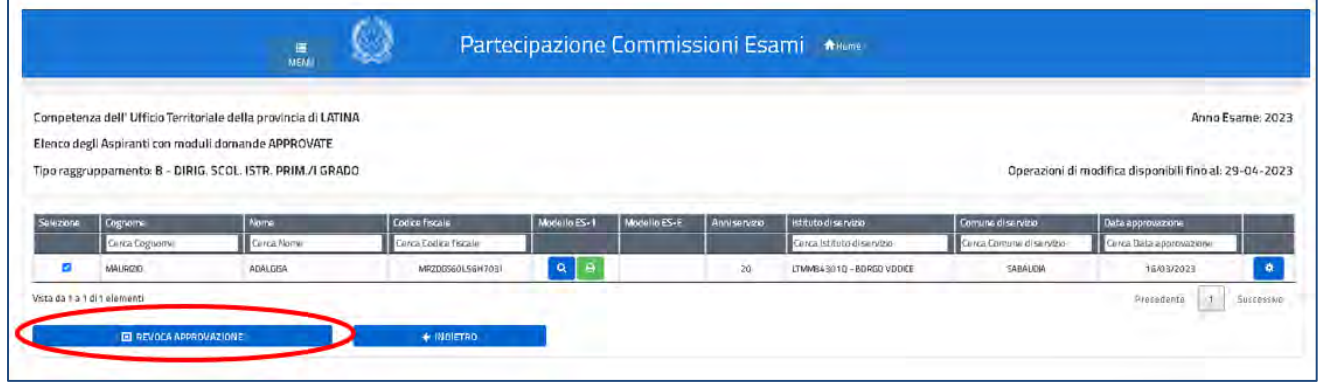

#### **Nota bene**

La revoca dell'approvazione di una domanda può essere eseguita solo in modo puntuale e agisce su entrambi i modelli (ES-E e ES-1). Il contatore delle domande revocate si incrementa di una unità.

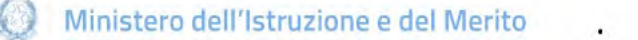

Istanze SIDI Presidenti e commissari esterni per l'Esame di Stato del secondo ciclo

### **4.3 Ripristino domanda revocata**

Sul **cruscotto domande** l'utente deve cliccare sulle caselle colorate della colonna **Numero domande revocate** per visualizzare l'elenco completo delle domande revocate.

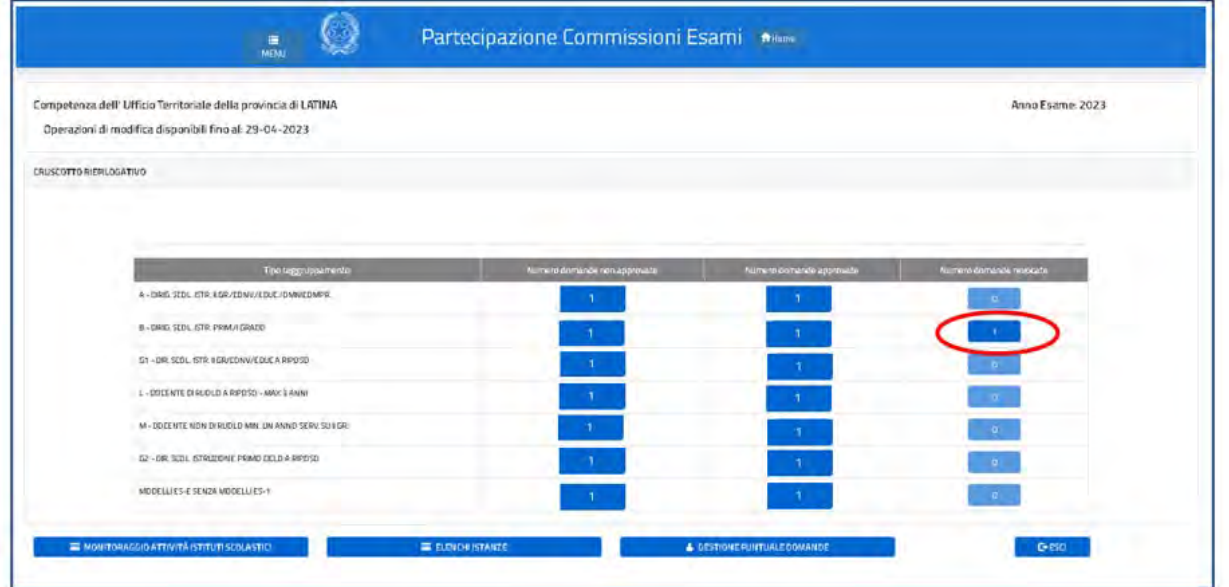

Scelto il nominativo della domanda da ripristinare, con la casella di spunta a sinistra, l'utente deve azionare il pulsante **Approvazione puntuale**.

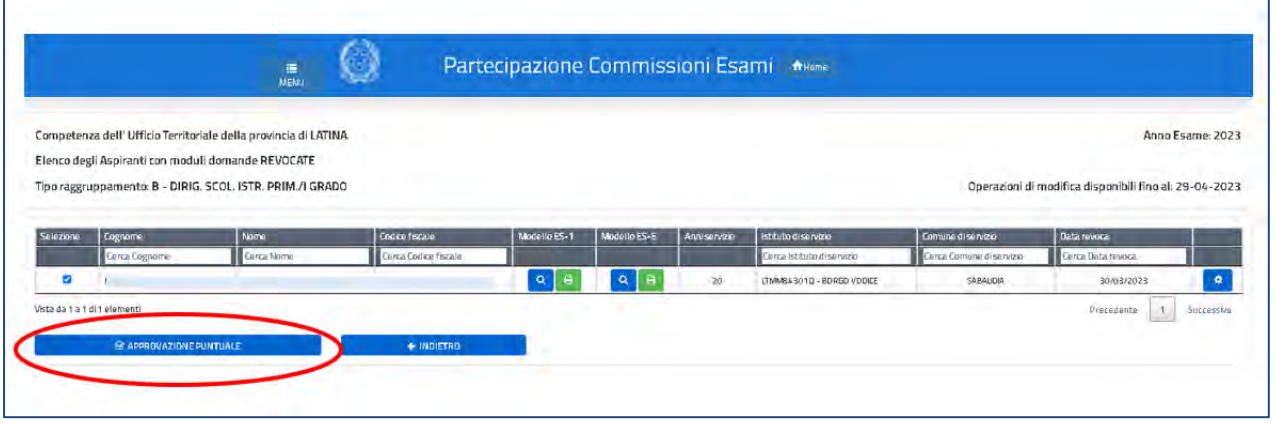

Come sempre, il sistema chiede di confermare l'operazione con il pulsante **Conferma**.

#### **Nota bene**

 $\triangle$  Il ripristino, con approvazione automatica, della domanda può essere eseguito solo in modo puntuale e agisce su entrambi i modelli (ES-E e ES-1). Il contatore delle domande approvate si incrementa di una unità.

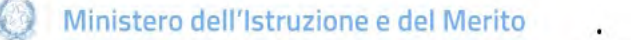

Istanze SIDI Presidenti e commissari esterni per l'Esame di Stato del secondo ciclo

### **4.4 Gestione puntuale domande**

Sul **cruscotto domande** l'utente deve cliccare sul pulsante in basso a sinistra **Gestione puntuale domande**. **Tale funzione consente**, tra l'altro, **di inserire i modelli di domanda di un nuovo aspirante.**

Il sistema richiede di indicare il **codice fiscale** del nominativo da inserire.

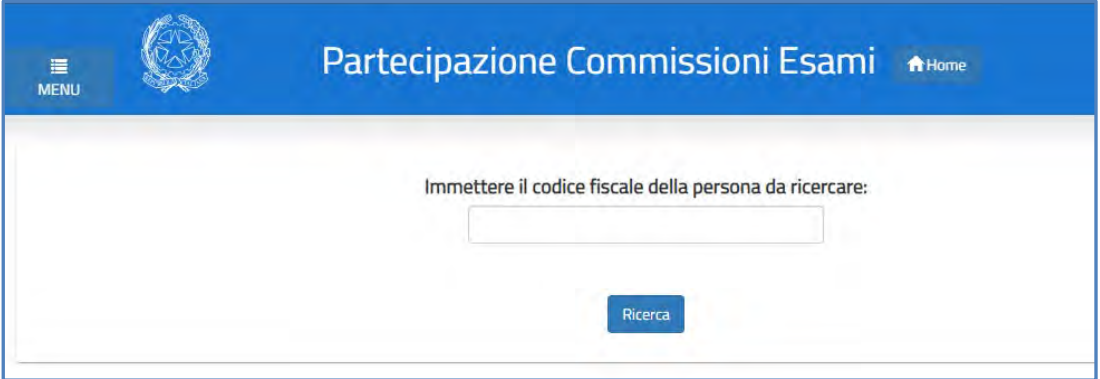

L'utente viene indirizzato sulla pagina che consente di inserire, modificare o aggiornare i modelli relativi al nominativo da trattare:

- **Modello ES-E**: istanza di iscrizione all'elenco regionale dei Presidenti delle commissioni dell'esame di Stato;
- **Modello ES-1**: istanza di nomina Presidenti e commissari esterni dell'esame di Stato.

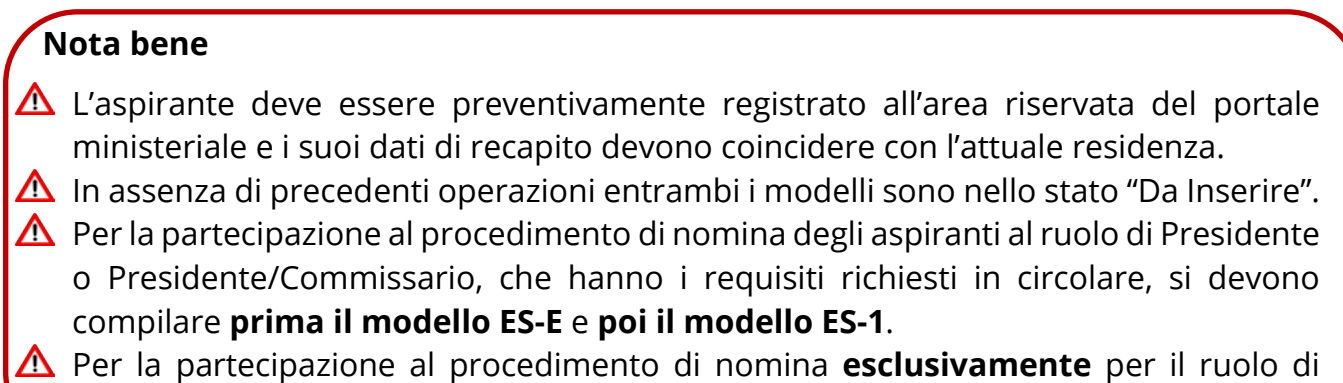

Commissario esterno va compilato **solo il modello ES-1**.

Istanze SIDI Presidenti e commissari esterni per l'Esame di Stato del secondo ciclo

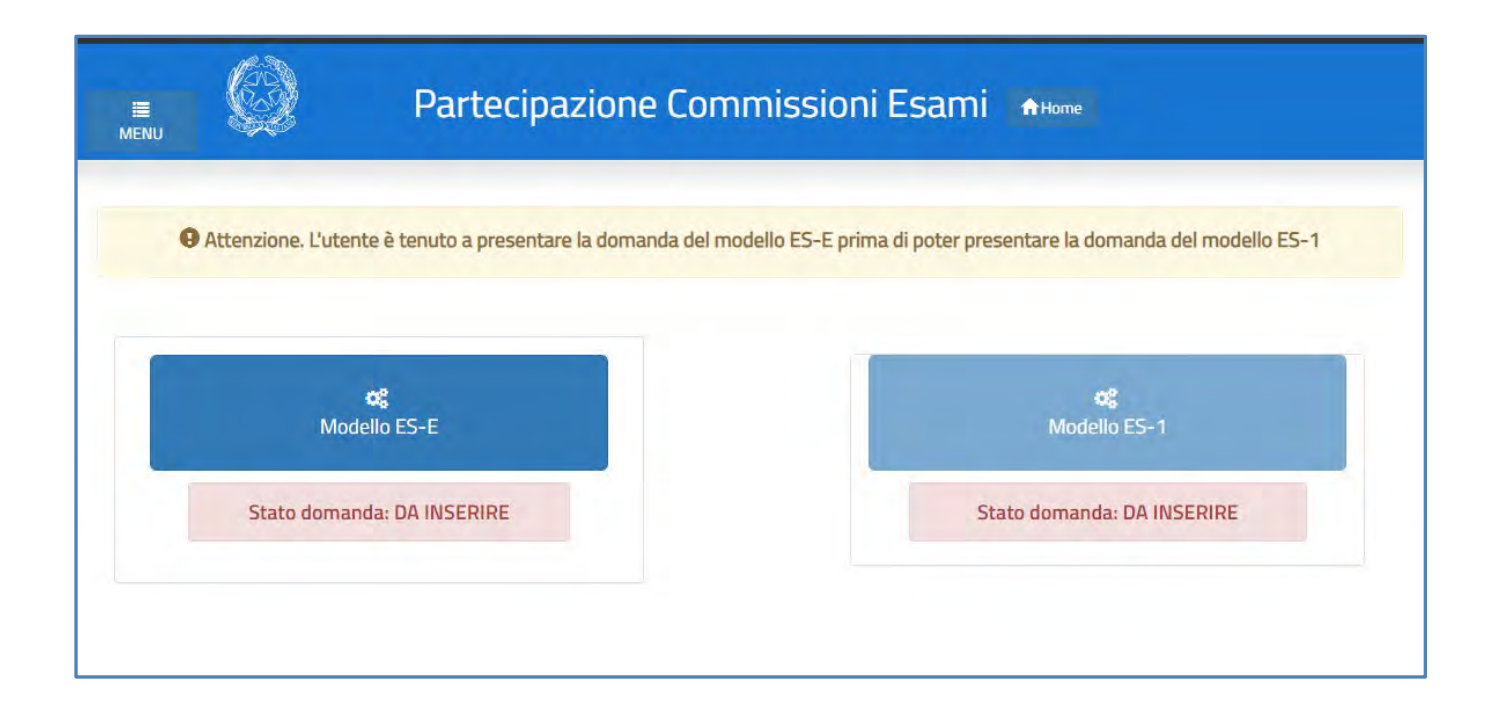

### **4.5 Modello ES-E**

Dopo aver scelto il modello ES-E all'utente viene prospettata una pagina con una serie di informazioni personali sull'aspirante:

- **DATI ANAGRAFICI**
- **DATI RESIDENZA E RECAPITO**
- **POSIZIONE GIURIDICA E RUOLO**

### Guida Rapida

Istanze SIDI Presidenti e commissari esterni per l'Esame di Stato del secondo ciclo

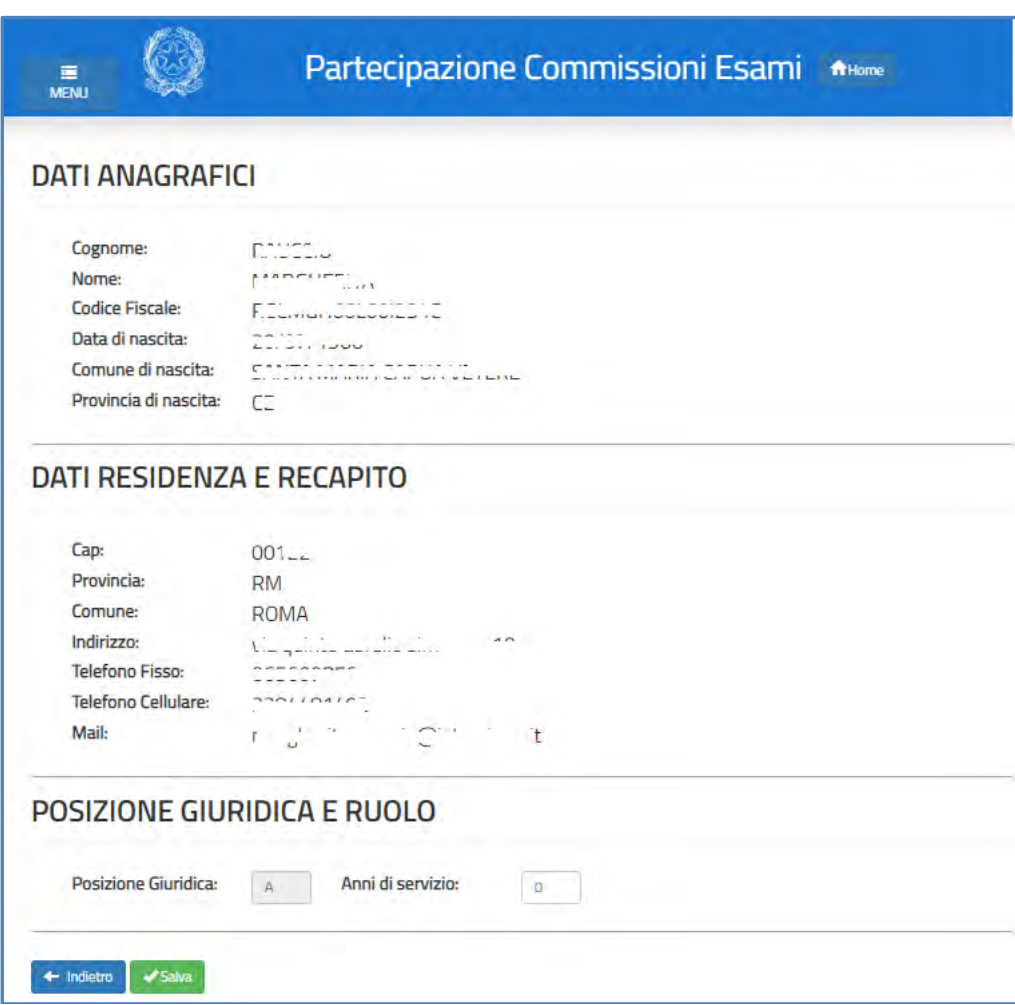

I **DATI ANAGRAFICI** e **DI RESIDENZA E RECAPITO** non sono modificabili e l'utente deve verificarne la correttezza.

In particolare:

1. **Dati anagrafici** e **Dati residenza e recapito** sono quelli presenti negli archivi di Istanze OnLine, dichiarati dall'aspirante in fase di registrazione o modificati successivamente alla registrazione.

Istanze SIDI Presidenti e commissari esterni per l'Esame di Stato del secondo ciclo

#### **Nota bene**

- $\triangle$  Per l'eventuale modifica dei dati l'aspirante deve accedere personalmente al menu dell'Area riservata (click sul nome utente), selezionando poi AREA RISERVATA >> Gestione Profilo >> Modifica dati personali.
- $\triangle$  Se il comune o la provincia di residenza attuali sono diversi dal domicilio dichiarato dall'aspirante in fase di registrazione o modificati successivamente, è necessario che l'aspirante li aggiorni prima di intraprendere la compilazione delle istanze di partecipazione agli Esami. Le nomine disposte per mezzo delle procedure automatiche del sistema informativo sono il risultato di una procedura particolarmente articolata in cui, tenuto conto delle preclusioni previste, hanno una particolare incidenza anche il comune di servizio e quello di residenza.
- 2. Il dato di **Posizione giuridica** è protetto e non modificabile; riporta la posizione giuridica che il procedimento assegna all'aspirante sulla base di quanto rilevato sul suo fascicolo personale del Sistema informativo.
- 3. Nel campo **Anni di servizio** l'utente dichiara il numero degli anni di servizio di ruolo dell'aspirante.

#### **Nota bene**

- $\Delta$  Nella casella Anni di servizio deve essere indicata l'anzianità di "servizio in ruolo" effettiva maturata dall'aspirante.
- $\triangle$  Gli anni di servizio dei Dirigenti scolastici comprendono anche quelli maturati nel precedente servizio di ruolo prestato in qualità di docente.

Per procedere all'inoltro della domanda l'utente seleziona il pulsante **Salva**.

Dopo l'inoltro il sistema **salva** le informazioni del modello ES-E e **crea** il modello in formato PDF, che va consegnato all'aspirante come ricevuta dell'avvenuta presentazione dell'istanza.

Per salvare una copia del modello attivare il pulsante **Stampa pdf** e salvare in locale la domanda, facendo clic con il pulsante destro del mouse e scegliendo "Salva oggetto con nome".

### **Guida Rapida**

Istanze SIDI Presidenti e commissari esterni per l'Esame di Stato del secondo ciclo

Con il pulsante **Home** l'utente torna alla schermata per la gestione dei modelli dell'aspirante e prosegue con la compilazione **dell'istanza di Nomina dei Presidenti e dei commissari esterni nelle commissioni dell'esame di Stato (modello ES-1)**.

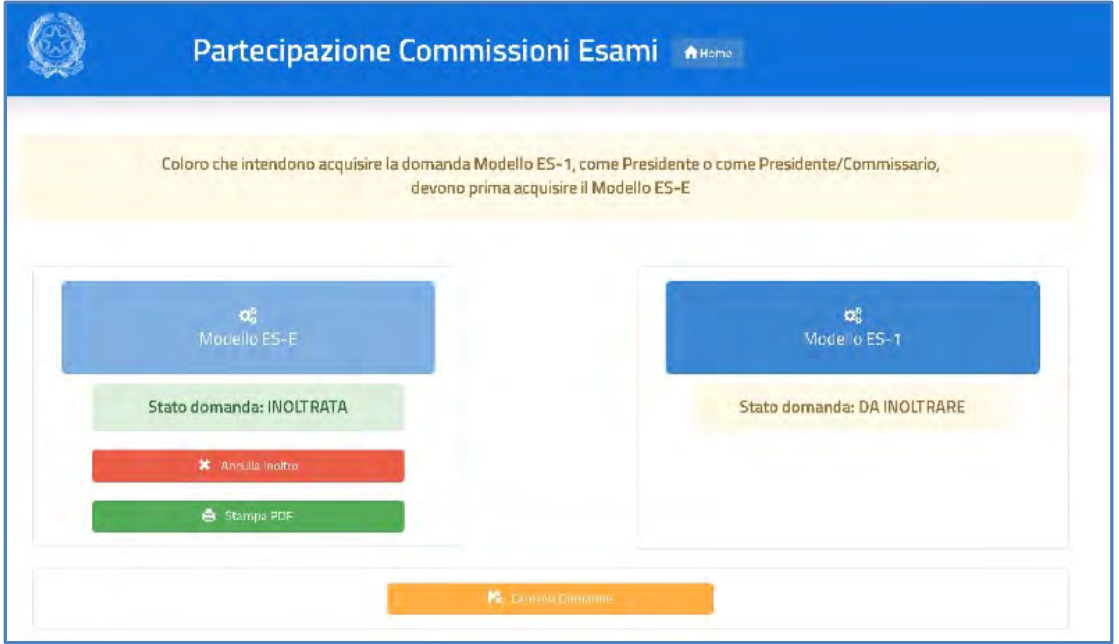

Vengono di seguito descritte le modalità di compilazione **dell'istanza di Nomina dei Presidenti e dei commissari esterni dell'esame di Stato (modello ES-1)**.

### **4.6 Modello ES-1**

L'istanza di partecipazione al procedimento di nomina si articola in **quattro sezioni** distinte (per i dirigenti scolastici sono solo tre):

### **4.6.1 Dati personali**

Dopo aver scelto il modello ES-E all'utente viene prospettata di nuovo la pagina con le informazioni personali dell'aspirante:

- **DATI ANAGRAFICI**
- **DATI RESIDENZA**
- **POSIZIONE GIURIDICA E RUOLO.**

Guida Rapida

Istanze SIDI Presidenti e commissari esterni per l'Esame di Stato del secondo ciclo

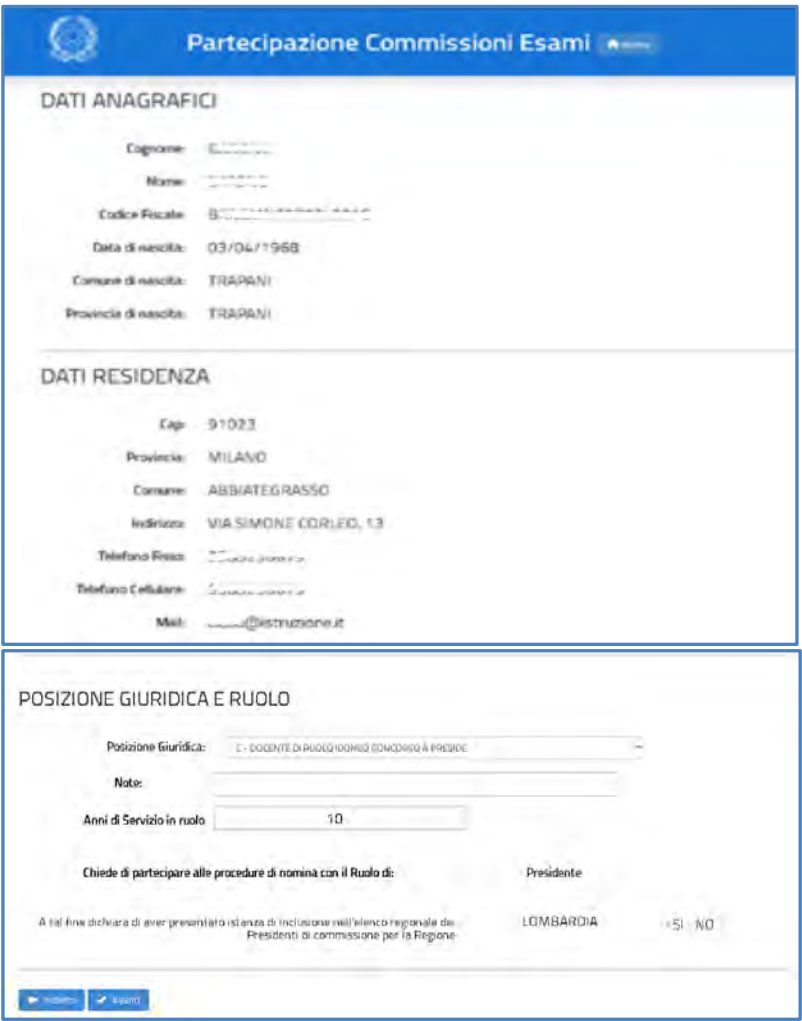

I **DATI ANAGRAFICI** e **DI RESIDENZA E RECAPITO** non sono modificabili e l'utente deve verificarne la correttezza.

#### **Nota bene**

 $\triangle$  Se il comune o la provincia di residenza attuali sono diversi dal domicilio dichiarato dall'aspirante in fase di registrazione o modificati successivamente, è necessario che l'aspirante li aggiorni prima di intraprendere la compilazione delle istanze di partecipazione agli Esami. Le nomine disposte per mezzo delle procedure automatiche del sistema informativo sono il risultato di una procedura particolarmente articolata in cui, tenuto conto delle preclusioni previste, hanno una particolare incidenza anche il comune di servizio e quello di residenza.

Istanze SIDI Presidenti e commissari esterni per l'Esame di Stato del secondo ciclo

- 1. Nel campo **Posizione giuridica** l'utente deve indicare lo stato con il quale l'aspirante parteciperà al procedimento di nomina, selezionandolo dall'apposito elenco. Le scelte proposte sono coerenti con i dati del ruolo registrati nel fascicolo personale del sistema informativo.
- 2. Il campo **Note**, a testo libero, serve a comunicare gli estremi della graduatoria concorsuale o dell'incarico a dirigente scolastico o a collaboratore del dirigente scolastico dei docenti di ruolo. Per estremi si intendono la data ed il numero di protocollo della graduatoria concorsuale o dell'incarico. Tale informazione è obbligatoria se la scelta della posizione giuridica corrisponde a C, D o E.
- 3. Nel campo **Anni di servizio di ruolo** l'utente dichiara il numero degli anni di servizio dell'aspirante. Nel caso in cui gli Anni di servizio di ruolo differiscono dagli anni dichiarati nel Modello ES-E, il sistema emette una segnalazione bloccante.
- 4. Il **Ruolo di partecipazione alla procedura di nomina** è preimpostato, per tutti gli aspiranti, in accordo con lo stato giuridico e gli anni di servizio dichiarati.

#### **Nota bene**

- $\triangle$  Nel caso di stati giuridici A, B e G1 e G2, e per i docenti di religione che possiedono i requisiti indicati nella C.M. e almeno 10 anni di servizio, il ruolo è impostato a "Presidente". Nel caso di stati giuridici H, I e M, il ruolo è impostato a "Commissario". In entrambi casi l'informazione non è modificabile.
- La tipologia di domanda, "Presidente o Commissario", può essere selezionata soltanto nel caso di stati giuridici C, D, E, F e L che abbiano dichiarato di avere almeno 10 anni di anzianità di servizio in ruolo.
- 5. A seguire viene indicato **l'elenco regionale dei Presidenti** al quale l'aspirante ha già chiesto di iscriversi.

#### **Nota bene**

- **A** I requisiti per la partecipazione e i criteri di priorità riconosciuti per la partecipazione al procedimento di nomina sono riportati in **Allegato 6** e **Allegato 7** della nota prot. n. 9260 del 16-03-2023.
- Nella casella Anni di servizio di ruolo deve essere indicata l'anzianità di servizio in ruolo effettiva maturata dall'aspirante.

Istanze SIDI Presidenti e commissari esterni per l'Esame di Stato del secondo ciclo

#### **Nota bene**

 $\triangle$  Gli anni di servizio dei Dirigenti scolastici comprendono anche quelli maturati nel precedente servizio di ruolo prestato in qualità di docente.

Per proseguire occorre cliccare su **Avanti**.

### **4.6.2 Dati di insegnamento**

La sezione si compone in modo dinamico sulla base della posizione giuridica e del ruolo di partecipazione dichiarato per l'aspirante.

Per i **dirigenti scolastici,** che concorrono esclusivamente per il ruolo di Presidente, l'utente viene automaticamente indirizzato sulla pagina di compilazione dei Dati di servizio (vedi par. successivo).

Per **i docenti in servizio** la classe di concorso di titolarità è prelevata dal fascicolo personale del docente.

Per i docenti in servizio che aspirano a ricoprire il posto **di Presidente/Commissario o Commissario** l'utente deve dichiarare:

- la **classe di concorso di servizio**: generalmente corrisponde alla classe di concorso di titolarità ma può essere cambiata
- l'**insegnamento** o meno in **classi terminali della disciplina di nomina**. Indicando **Sì** e attivando il link **Materia di nomina**, l'utente è guidato verso l'esatta individuazione della disciplina e della classe di concorso, nell'indirizzo d'insegnamento dell'aspirante, fra quelle affidate a commissario esterno. La classe di concorso di servizio può essere modificata, se necessario.

### **Guida Rapida**

Istanze SIDI Presidenti e commissari esterni per l'Esame di Stato del secondo ciclo

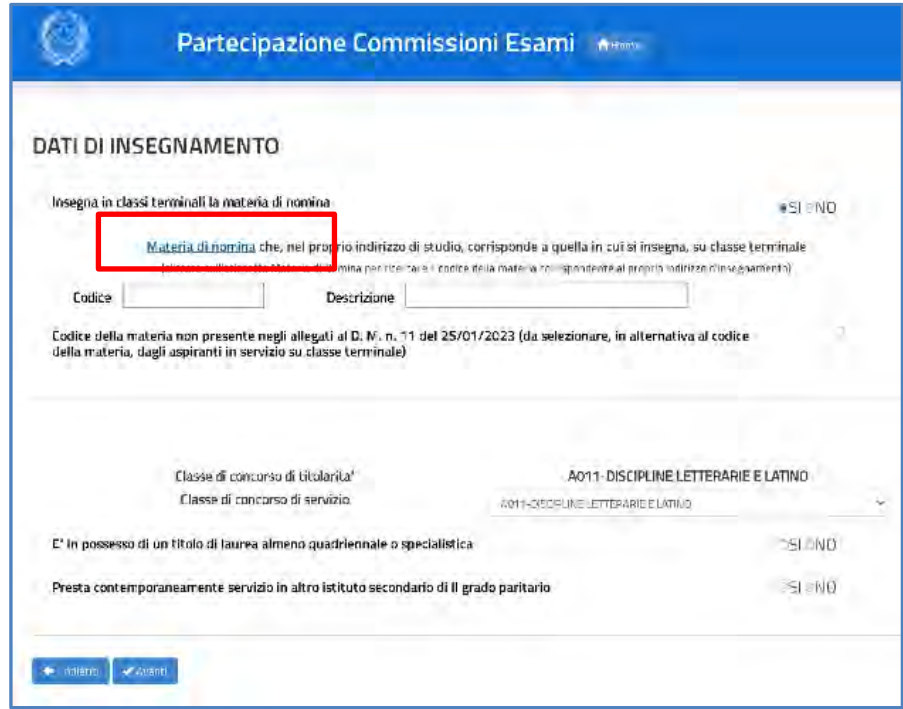

#### **Nota bene**

Le informazioni sono obbligatorie per i **docenti che insegnano in classi terminali**, con stato giuridico C, D, E, F, H oppure I. Per i docenti di religione, in quanto concorrono alla nomina solo come Presidente, non è necessario impostarla.

Per l'individuazione della materia di nomina dell'aspirante, l'utente sceglie con i selettori proposti l'**indirizzo prevalente d'insegnamento**, attraverso il percorso e il settore di riferimento, e **seleziona** la disciplina affidata a commissario esterno compatibile con la sua classe di concorso di servizio.

# Guida Rapida

Istanze SIDI Presidenti e commissari esterni per l'Esame di Stato del secondo ciclo

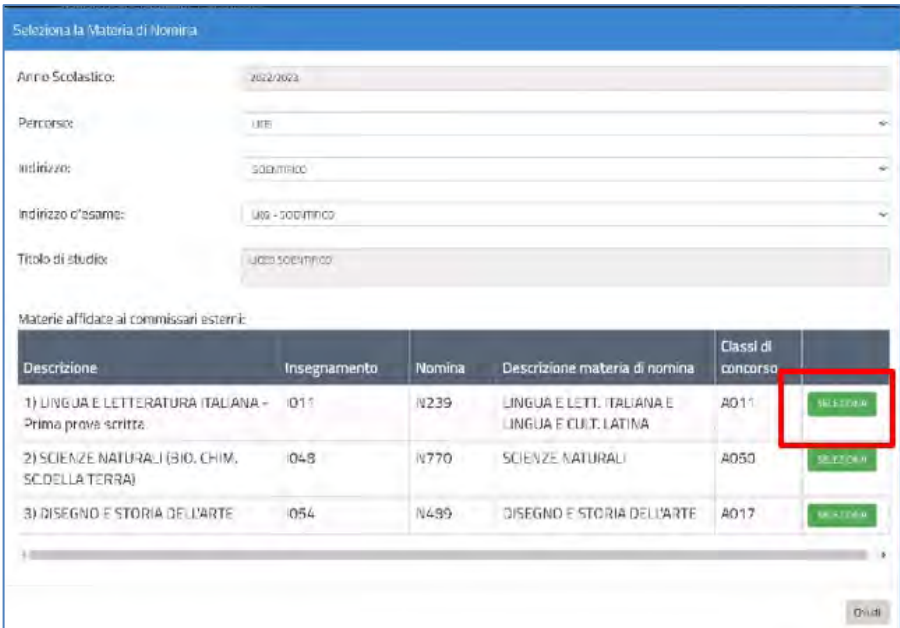

La sezione Dati di insegnamento risulta, a questo punto, compilata per la parte relativa alla disciplina insegnata in classe terminale.

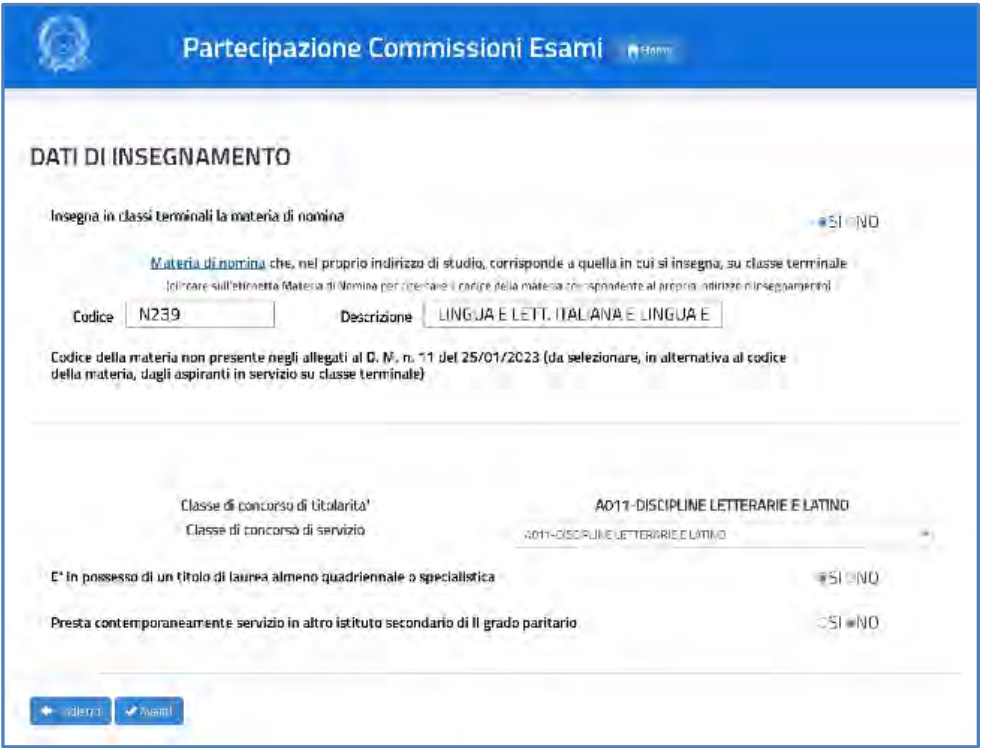

Istanze SIDI Presidenti e commissari esterni per l'Esame di Stato del secondo ciclo

#### **Nota bene**

**A** Per i **docenti che insegnano in classi intermedie** l'utente deve rispondere No alla domanda "Insegna in classi terminali la materia di nomina" e accertare la corretta compilazione della casella "Classe di Concorso di servizio", che può essere eventualmente modificata.

In ultimo, l'utente deve indicare, per l'aspirante trattato, il possesso dei requisiti che danno priorità di nomina e le eventuali condizioni ostative alla partecipazione:

- 1. I docenti di religione, i docenti di sostegno e i docenti a riposo devono obbligatoriamente dichiarare il **possesso dell'abilitazione all'insegnamento su classe di concorso di scuola secondaria di secondo grado** per procedere.
- 2. L'informazione relativa al **Possesso di laurea quadriennale o specialistica** è digitabile per tutti i docenti con posizione giuridica F, occorre spuntare Sì oppure No. L'indicazione è obbligatoria per i docenti di sostegno o in servizio su classi di concorso di tabella B.
- 3. L'aspirante deve dichiarare se **Presta contemporaneamente servizio in altro istituto secondario di secondo grado paritario**: occorre spuntare Sì oppure No. L'indicazione Sì preclude la possibilità di presentare la domanda di partecipazione.

Per proseguire occorre cliccare su **Avanti**.

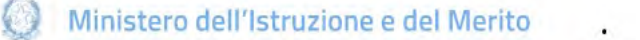

Istanze SIDI Presidenti e commissari esterni per l'Esame di Stato del secondo ciclo

### **4.6.3 Dati di servizio**

In questa sezione l'utente dichiara gli **istituti in cui l'aspirante presta servizio** o **ha prestato servizio nei due anni scolastici precedenti**. Hanno rilievo i soli istituti della regione che comprende la provincia di destinazione dell'istanza.

#### **Nota bene**

Nei campi riservati al **servizio prestato nei due anni scolastici precedenti** l'utente deve specificare esattamente i codici delle scuole secondarie di secondo grado statali in cui l'aspirante ha prestato il servizio. Non si possono indicare codici di istituti statali del primo grado, di istituti d'istruzione superiore (IS) o codici dei CPIA.

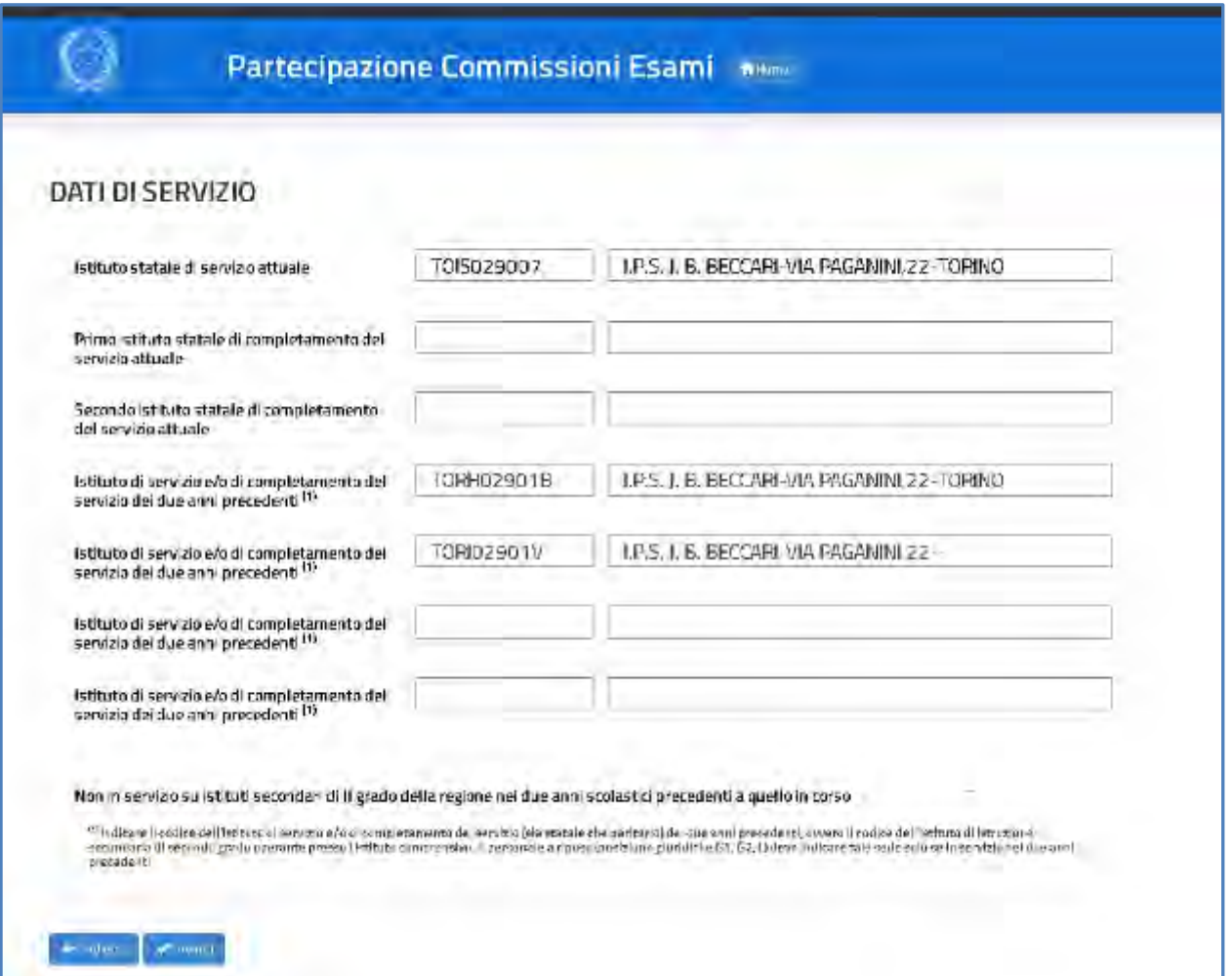

Istanze SIDI Presidenti e commissari esterni per l'Esame di Stato del secondo ciclo

- 1. L'**istituto statale di servizio attuale** è preimpostato con quello prelevato dal fascicolo personale dell'aspirante sul sistema informativo ma è modificabile. Il dato è obbligatorio solo per gli aspiranti di ruolo.
- 2. L'**istituto statale di completamento del servizio attuale** va eventualmente aggiunto.
- 3. Gli aspiranti sono obbligati a indicare almeno un istituto di servizio degli anni scolastici precedenti quello in corso, in mancanza di tale indicazione l'utente deve spuntare la casella "**Non in servizio su istituti secondari di II grado nei due anni scolastici precedenti quello in corso**".

#### **Nota bene**

Nei campi riservati al **servizio prestato nei due anni scolastici precedenti** vanno specificati esattamente i codici delle scuole secondarie di secondo grado statali in cui l'aspirante ha prestato il servizio. Non si possono indicare codici di istituti statali del primo grado, di istituti d'istruzione superiore (IS) o codici dei CPIA.

#### **Nota bene**

Per il **dirigente scolastico** si deve dichiarare se **Presta contemporaneamente servizio in altro istituto secondario di secondo grado paritario**: occorre spuntare Sì oppure No. L'indicazione Sì preclude la possibilità di presentare la domanda di partecipazione.

### **4.6.4 Preferenze**

In questa sezione l'utente dichiara **eventuali preferenze** espresse dall'aspirante per la nomina a Presidente:

- Comuni
- **•** Distretti
- **Provincia.**

Si possono inserire **fino a 14 preferenze**, nella provincia di servizio o di residenza, per il trattamento a domanda nella fase territoriale comunale o provinciale.

### **Guida Rapida**

Istanze SIDI Presidenti e commissari esterni per l'Esame di Stato del secondo ciclo

Sulla pagina proposta l'utente può selezionare la provincia di servizio o di residenza dell'aspirante e cliccare il pulsante **Aggiungi sede**, per indicare le unità territoriali da considerare nelle fasi di nomina "a domanda". Le preferenze sono **facoltative**.

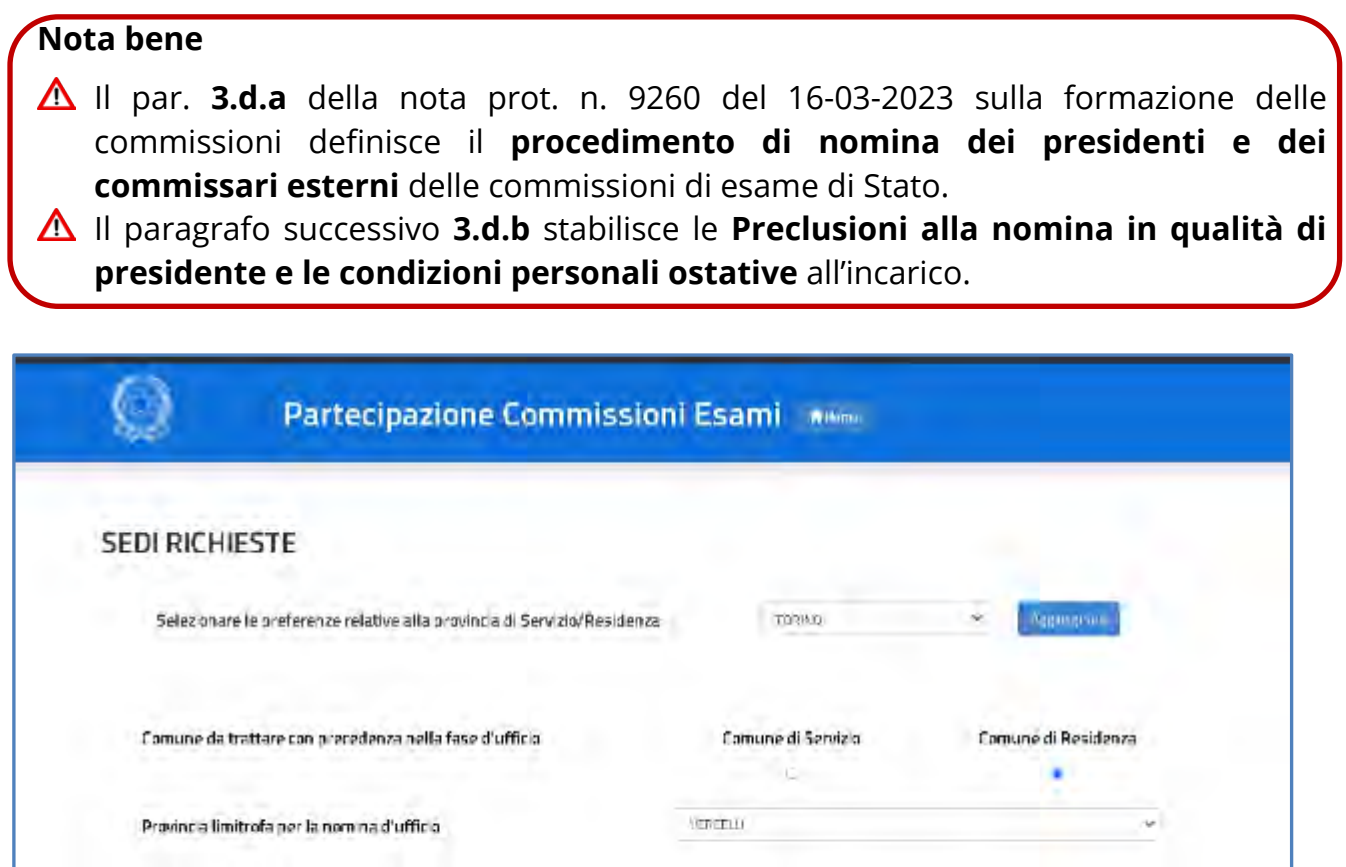

#### **Nota bene**

 $+$  ment  $-$  where

- Gli **aspiranti in servizio** possono esprimere preferenze nella propria provincia di servizio o di residenza, purché compresa nella regione di servizio. Resta **il divieto di nomina dell'aspirante nelle scuole del distretto scolastico** della propria sede o delle sedi di completamento del servizio.
- Gli **aspiranti non in servizio** o **collocati a riposo,** possono esprimere preferenze nella sola provincia di residenza.

# Guida Rapida

Istanze SIDI Presidenti e commissari esterni per l'Esame di Stato del secondo ciclo

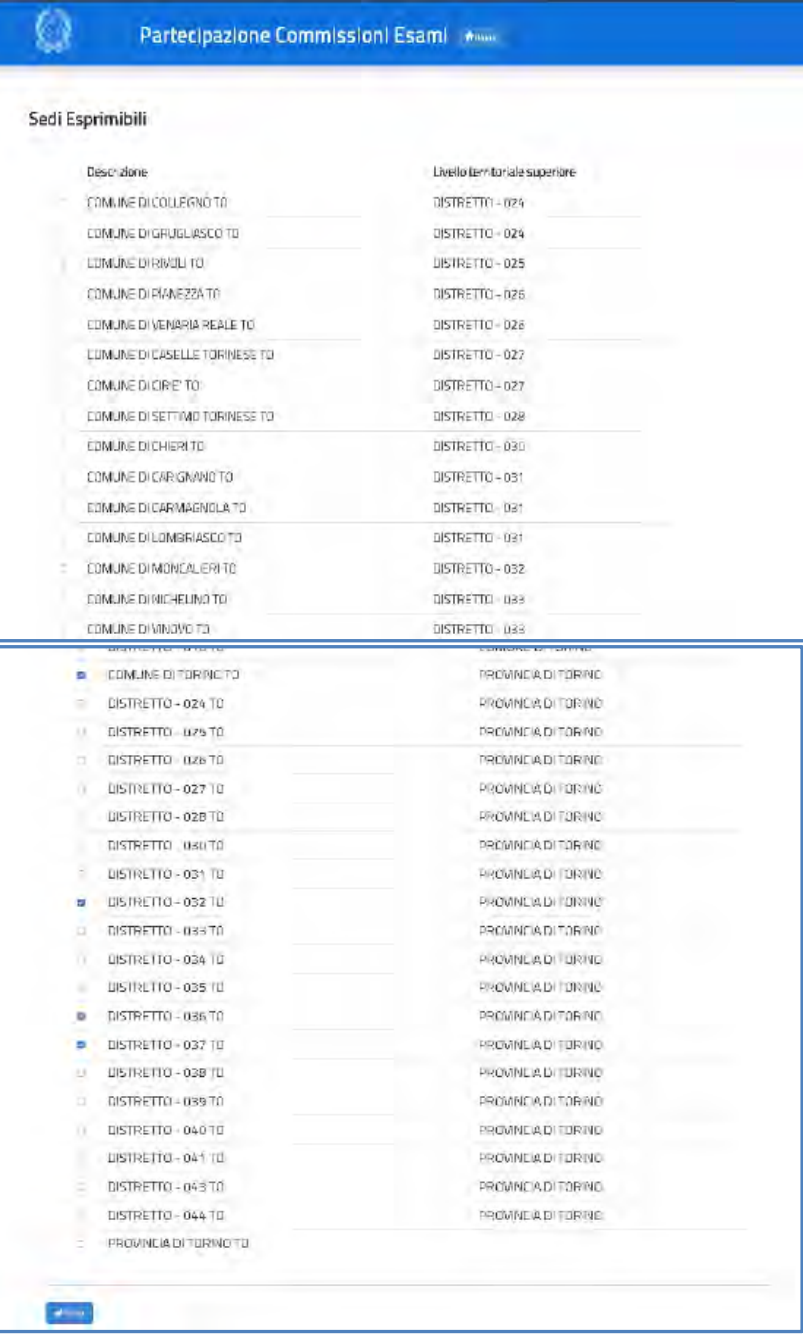

Istanze SIDI Presidenti e commissari esterni per l'Esame di Stato del secondo ciclo

Per confermare le scelte premere il pulsante **Salva**.

Le scelte vengono riproposte nella sezione **SEDI RICHIESTE**. L'utente può confermarle oppure **modificarne l'ordinamento** impostando opportunamente l'**Ordine di precedenza**.

Può anche **cancellare** le preferenze, se necessario, con il pulsante **Svuota lista**.

#### **Nota bene**

- Le sedi esprimibili sono visualizzate **nell'ordine utile al trattamento per la nomina**, dal livello territoriale più piccolo a quello più grande. Per ogni preferenza è indicato il livello territoriale superiore esprimibile.
- $\triangle$  Sono visualizzati solo i comuni e i distretti sui quali sono presenti istituti secondari di II grado statali.
- Si ricorda che NON possono essere disposte nomine nel **distretto** che comprende la propria scuola di servizio o di completamento del servizio, se non nel trattamento d'ufficio e in particolari condizioni chiarite dalla circolare ministeriale.

Nella stessa pagina l'utente può inoltre indicare il **comune (di servizio o di residenza)** che l'aspirante richiede di trattare con **precedenza nelle fasi territoriali "d'ufficio"** e la provincia limitrofa da cui partire per l'assegnazione delle sedi ancora disponibili (fasi territoriali d'ufficio)**.** In assenza di esplicita indicazione dell'aspirante, il sistema assegna il comune di servizio per il personale in servizio, il comune di residenza per il personale collocato a riposo.

**Guida Rapida** 

Istanze SIDI Presidenti e commissari esterni per l'Esame di Stato del secondo ciclo

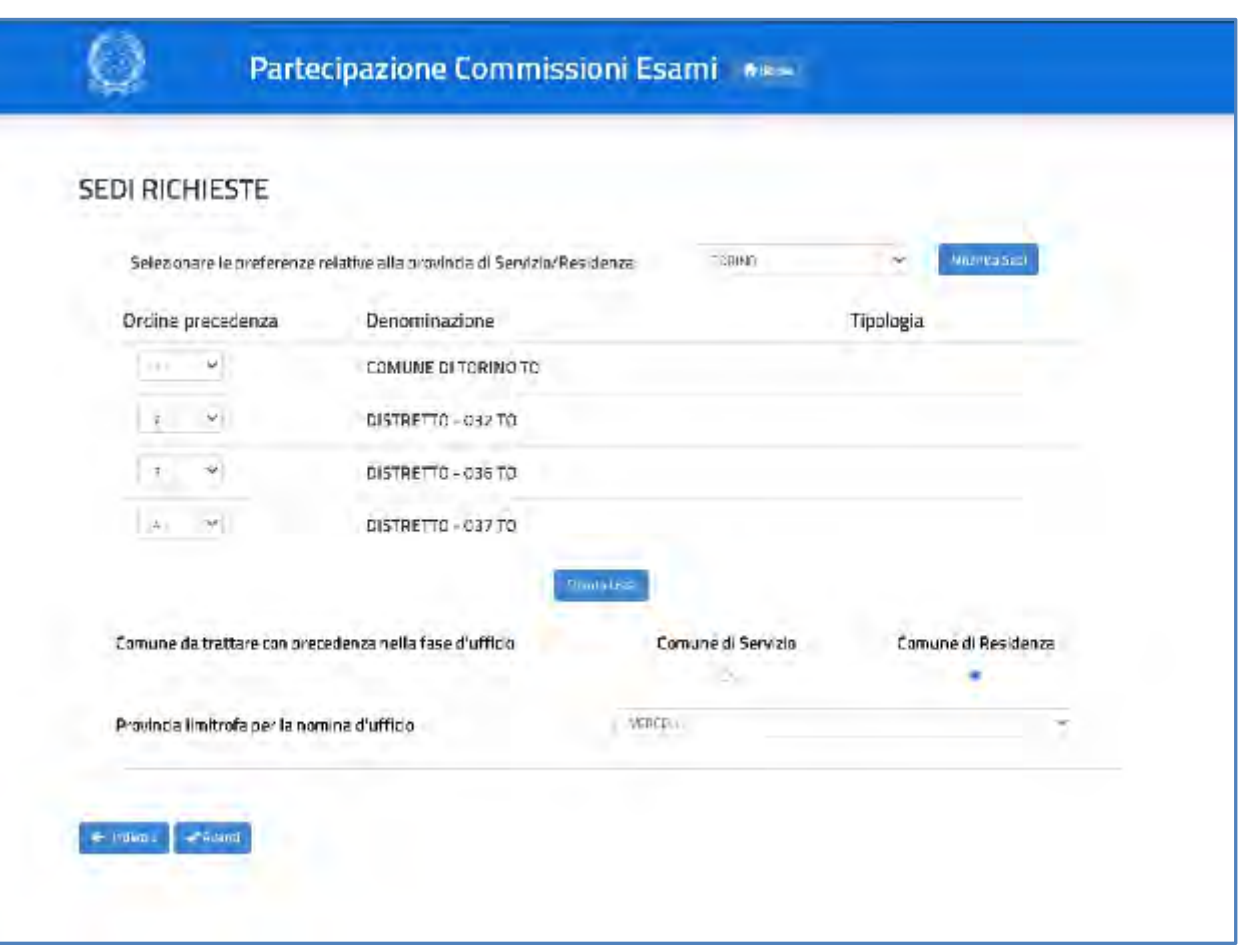

A questo punto l'utente può procedere con il **salvataggio** della domanda, selezionando il pulsante **Avanti**, presente in fondo alla pagina.

Dopo l'inoltro il sistema **salva** le informazioni del modello ES-1 e **crea** il modello in formato PDF, che va consegnato all'aspirante come ricevuta dell'avvenuta presentazione dell'istanza.

Per salvare una copia del modello attivare il pulsante **Stampa pdf** e salvare in locale la domanda, facendo clic con il pulsante destro del mouse e scegliendo "Salva oggetto con nome".

Una volta salvate, entrambe le domande possono essere **visualizzate**, **aggiornate** e **cancellate.**

Istanze SIDI Presidenti e commissari esterni per l'Esame di Stato del secondo ciclo

Per la **modifica** o la **cancellazione** di domande già registrate si può utilizzare la funzione

di **Gestione puntuale domande** o attivare l'icona in corrispondenza del nominativo da trattare. Viene prospettata la pagina, dove l'utente può:

- rettificare le domande modello ES-E e modello ES-1;
- effettuare il download del pdf dei modelli cliccando sul tasto **Stampa PDF**;
- cancellare entrambi i modelli già inseriti cliccando sul tasto **Cancella Domande**.

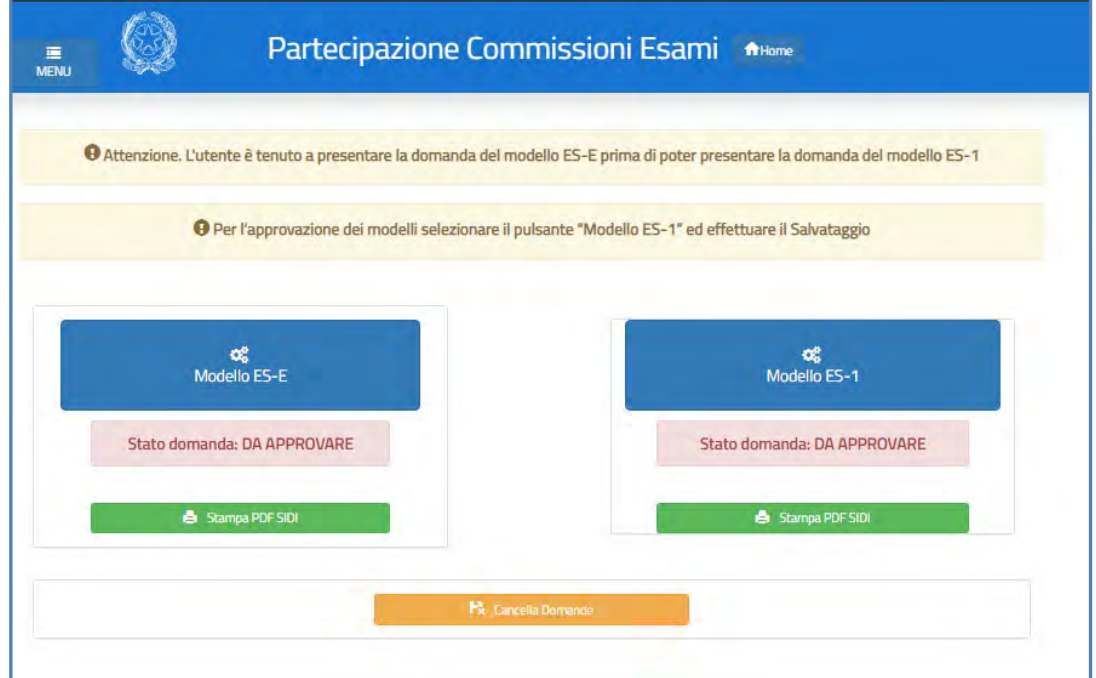

### **4.7 Funzioni di servizio (riservate agli uffici territoriali)**

Gli uffici territoriali monitorano costantemente l'attività di convalida delle domande e l'adempimento dell'obbligo di presentazione delle istanze da parte delle categorie di personale precisate nella circolare, attraverso un nuovo cruscotto che si attiva dal bottone **Monitoraggio attività istituti scolastici**, in fondo alla pagina del cruscotto riepilogativo di convalida domande.

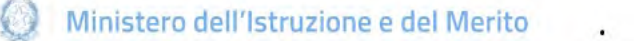

#### Istanze SIDI Presidenti e commissari esterni per l'Esame di Stato del secondo ciclo

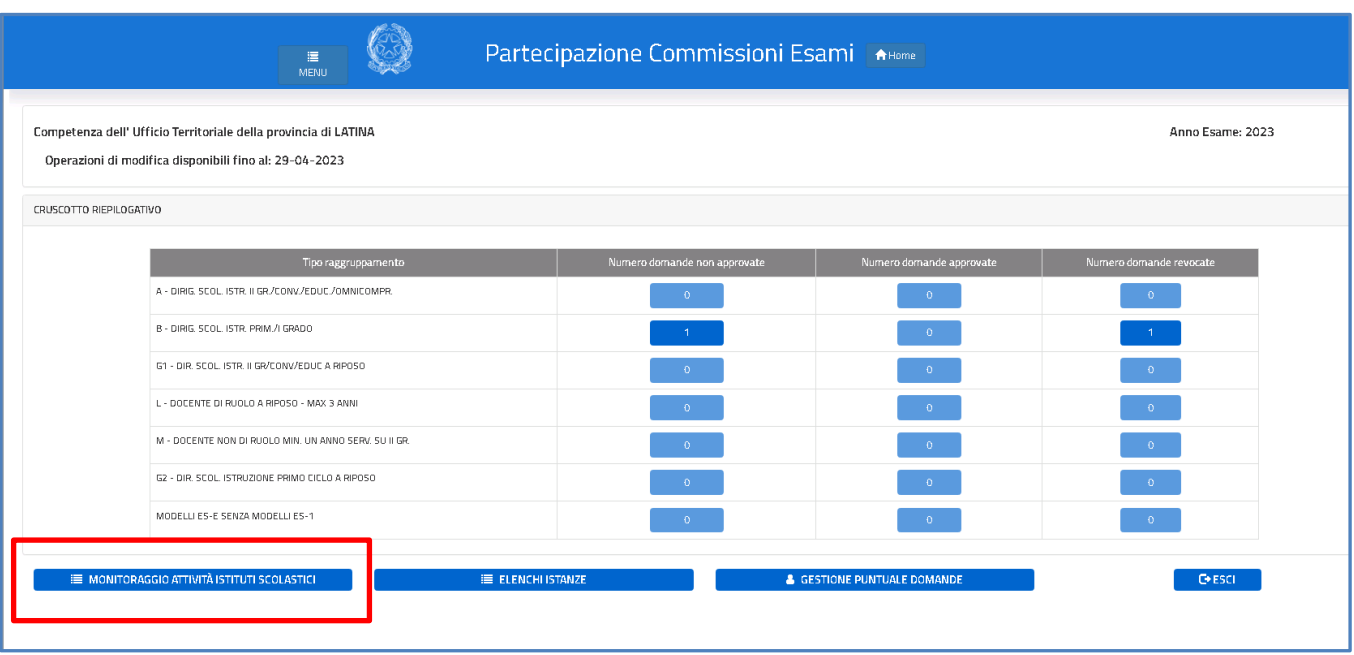

Il cruscotto consente loro di monitorare l'attività di convalida delle istanze dei docenti in servizio, in particolare quelle di spettanza delle scuole.

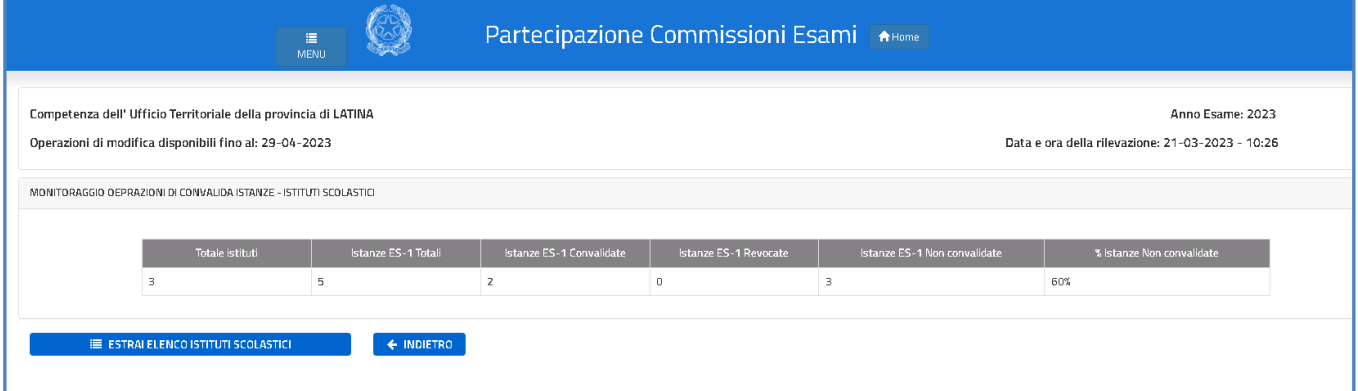

Il clic sul bottone **Estrai elenco istituti scolastici** apre un foglio excel che contiene i dati relativi allo stato di avanzamento della convalida delle istanze in carico agli istituti scolastici, in termini di istanze presentate (totali), convalidate, revocate e non convalidate e, per queste ultime, la percentuale rispetto al totale delle istanze. L'ufficio può estrarre l'elenco per sollecitare gli istituti visibilmente in ritardo rispetto alle scadenze. Questo, evidentemente, al fine di raggiungere il maggior numero possibile di domande convalidate a disposizione della procedura di nomina.

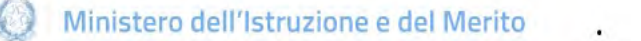

Istanze SIDI Presidenti e commissari esterni per l'Esame di Stato del secondo ciclo

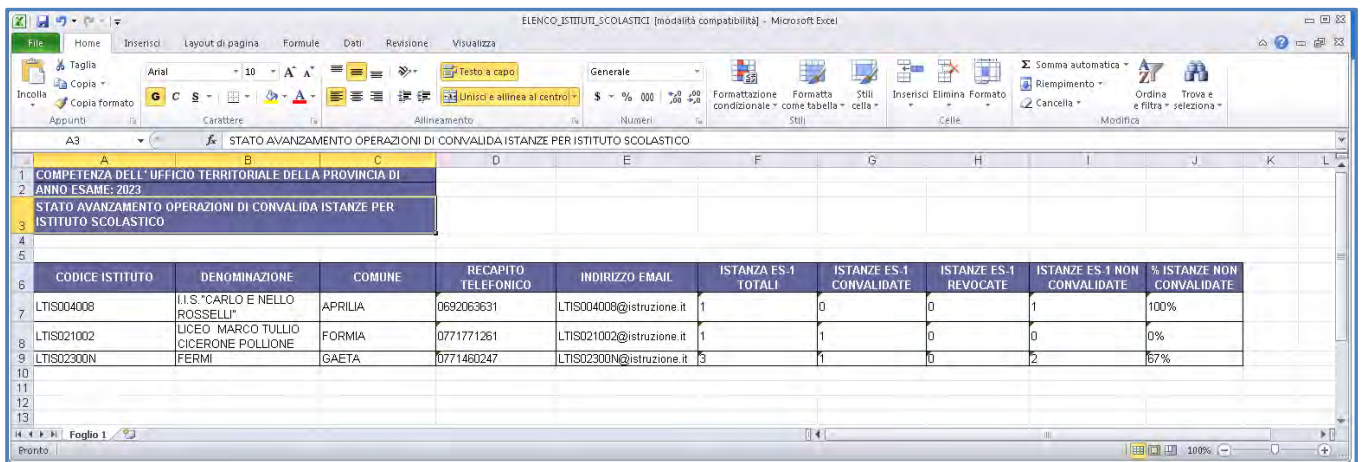

Sempre nel cruscotto di riepilogo, è stata inserita una nuova funzione che si attiva dal bottone **Elenchi istanze** per dare immediata visibilità degli aspiranti disponibili alla nomina automatica per ognuno dei ruoli (Presidente, Presidente/Commissario, Commissario), anche quelli convalidabili solo dalle scuole (stato giuridico C, D, E, F, H e I), e di anticipare eventuali azioni di sensibilizzazione o sollecito per il raggiungimento del numero di candidature necessario a coprire il fabbisogno di commissioni della propria provincia.

![](_page_32_Picture_77.jpeg)

Per ogni tipologia, con il clic sulla casella colorata d'interesse l'utente dell'ufficio provinciale ottiene i file excel che contengono il dettaglio di tutte le candidature presentate

- aspiranti con istanze da convalidare
- aspiranti con istanze non convalidate
- aspiranti con istanze revocate.

![](_page_33_Picture_0.jpeg)

Istanze SIDI Presidenti e commissari esterni per l'Esame di Stato del secondo ciclo

#### Seguono alcuni esempi delle informazioni presentate nei fogli excel:

![](_page_33_Picture_50.jpeg)

#### **Nota bene**

**Le domande non convalidate** entro il termine indicato nel calendario adempimenti dell'**Allegato 5** alla nota prot. n. 9260 del 16-03-2023 **non parteciperanno al procedimento di nomina automatica.**